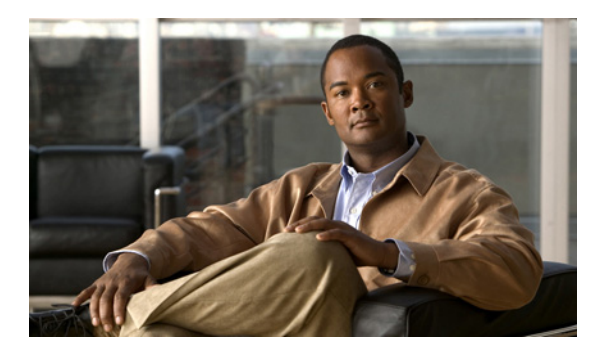

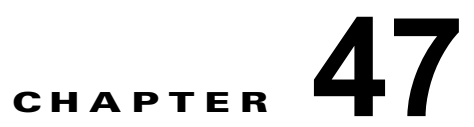

# <span id="page-0-1"></span>拡張オブジェクト トラッキングの設定

この章では、Catalyst 3750-X または 3560-X スイッチに拡張オブジェクト トラッキングを設定する方 法について説明します。この機能には、より完成度の高い Hot Standby Routing Protocol (HSRP) ト ラッキング メカニズムが採用されており、インターフェイスのラインプロトコル ステートを追跡でき ます。インターフェイスのライン プロトコル ステートがダウンすると、インターフェイスの HSRP プ ライオリティが減少して、よりプライオリティの高い他の HSRP デバイスがアクティブになります。 拡張オブジェクト トラッキング機能は、HSRP からトラッキング メカニズムを分離させて、独立した トラッキング プロセスを別途生成します。これにより、HSRP 以外のプロセスがこのトラッキング プ ロセスを使用できます。この機能を使用すると、インターフェイスのラインプロトコル ステートに加 えて他のオブジェクトも追跡できます。HSRP などのクライアント プロセスでは、トラッキングする オブジェクトを登録して、オブジェクトがステートを変更した時に通知を要求することができます。こ の機能は、ルーティング システムのアベイラビリティを高め、復旧のスピードを速めるとともに、停 止および停止期間を削減します。

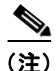

(注) 拡張オブジェクト トラッキングは、LAN ベース フィーチャ セットを実行しているスイッチではサ ポートされません。

特に明記しないかぎり、スイッチという用語は Catalyst 3750-X または 3560-X スタンドアロン スイッ チおよび Catalyst 3750-X スイッチ スタックを意味します。

この章で説明する内容は、次のとおりです。

- **•** 「拡張オブジェクト [トラッキングの概要」\(](#page-0-0)P.47-1)
- **•** 「拡張オブジェクト [トラッキング機能の設定」\(](#page-1-0)P.47-2)
- **•** 「拡張オブジェクト [トラッキングのモニタリング」\(](#page-12-0)P.47-13)

## <span id="page-0-0"></span>拡張オブジェクト トラッキングの概要

各追跡対象オブジェクトには、トラッキング CLI(コマンドライン インターフェイス)で指定される 一意の番号があります。クライアント プロセスは、この番号を使用して特定のオブジェクトを追跡し ます。トラッキング プロセスは、追跡対象オブジェクトに値の変化がないかどうかを定期的にポーリ ングし、(アップまたはダウン値など)変化があれば登録されているクライアント プロセスに通知しま す。ただちに通知する場合と、指定された時間遅延後に通知する場合があります。同じオブジェクトを 複数のクライアントが追跡して、オブジェクトのステートが変化した場合に、それぞれが異なるアク ションを実行できます。

複数のオブジェクトを組み合わせて 1 つのリストにして追跡することもできます。このリストの状態判 定には、重みしきい値またはパーセンテージを使用します。オブジェクトの組み合わせには、ブール ロジックを使用できます。「AND」ブール関数を使用する追跡リストの場合、リスト内の各オブジェク

トがアップ ステートでないと追跡対象オブジェクトはアップになりません。「OR」ブール関数を使用 する追跡リストの場合、リスト内の 1 つのオブジェクトだけがアップ ステートであれば追跡対象オブ ジェクトはアップになります。

## <span id="page-1-0"></span>拡張オブジェクト トラッキング機能の設定

- **•** [「デフォルト設定」\(](#page-1-1)P.47-2)
- **•** 「インターフェイス [ラインプロトコルまたは](#page-1-2) IP ルーティング ステートの追跡」(P.47-2)
- **•** [「追跡リストの設定」\(](#page-2-0)P.47-3)
- **•** 「HSRP オブジェクト [トラッキングの設定」\(](#page-6-0)P.47-7)
- **•** [「その他の追跡特性の設定」\(](#page-7-0)P.47-8)
- **•** 「IP SLA オブジェクト [トラッキングの設定」\(](#page-8-0)P.47-9)
- **•** 「スタティック ルーティング [サポートの設定」\(](#page-9-0)P.47-10)

### <span id="page-1-1"></span>デフォルト設定

オブジェクト トラッキング タイプは設定されていません。

## <span id="page-1-2"></span>インターフェイス ラインプロトコルまたは **IP** ルーティング ステートの追 跡

インターフェイス ラインプロトコル ステートまたはインターフェイス IP ルーティング ステートのい ずれかを追跡できます。IP ルーティング ステートを追跡する場合、オブジェクトをアップするには次 の 3 つの条件が必要です。

- **•** インターフェイス上で IP ルーティングがイネーブル、かつアクティブになっている。
- **•** インターフェイス ラインプロトコル ステートが使用可能な状態(アップ)にある。
- **•** 既知のインターフェイス IP アドレスを使用している。

この 3 つの条件がすべて合致しないと、IP ルーティング ステートはダウンになります。

インターフェイスのラインプロトコル ステートまたは IP ルーティング ステートを追跡するには、特権 EXEC モードで次の手順を実行します。

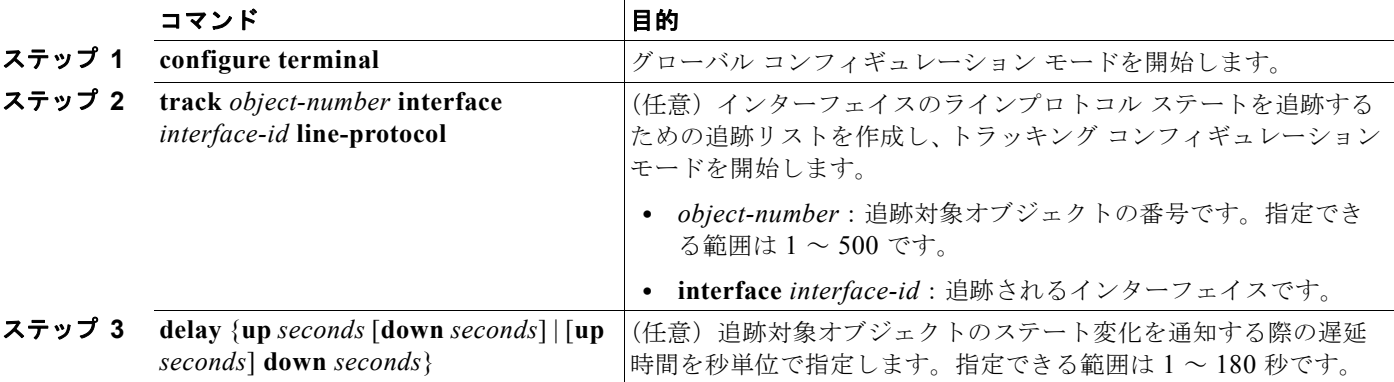

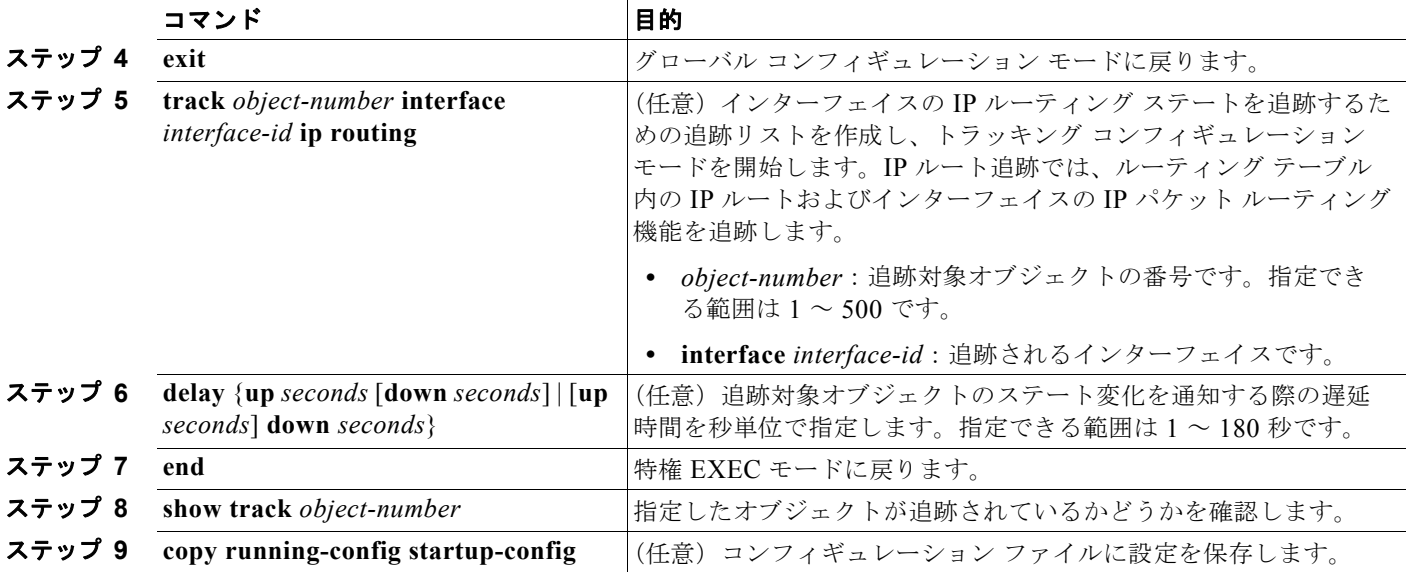

次に、インターフェイスのラインプロトコル ステートの追跡を設定し、その設定を確認する例を示し ます。

```
Switch(config)# track 33 interface gigabitethernet 1/0/1 line-protocol
Switch(config-track)# end
Switch# show track 33
Track 33
  Interface GigabitEthernet1/0/1 line-protocol
  Line protocol is Down (hw down)
     1 change, last change 00:18:28
```
### <span id="page-2-0"></span>追跡リストの設定

オブジェクトの追跡リストは、ブール式、重みしきい値、またはパーセントしきい値を使用して設定で きます。トラッキング対象リストには 1 つまたは複数のオブジェクトが含まれます。オブジェクトは存 在していないと追跡リストに追加できません。

- **•** 設定にブール式による演算を指定する場合は、「AND」または「OR」演算子を使用します。
- **•** 追跡リストのステートを重みしきい値で判定する場合は、追跡リスト内の各オブジェクトに重み番 号を割り当てます。追跡リストのステートは、このしきい値に合致したかどうかで判定されます。 各オブジェクトのステートは、すべてのオブジェクトの重みの合計と各オブジェクトのしきい値の 重みを比較して判定されます。
- **•** 追跡リストをパーセントしきい値で判定する場合は、追跡リスト内のすべてのオブジェクトにパー セントしきい値を割り当てます。各オブジェクトのステートは、各オブジェクトに割り当てたパー センテージとリストを比較して判定されます。

#### <span id="page-3-0"></span>ブール式による追跡リストの設定

ブール式を使用して追跡リストを設定すると、「AND」または「OR」演算子を使用した演算が可能に なります。たとえば、「AND」演算子で 2 つのインターフェイスを追跡すると、*up* は両方のインター フェイスがアップであることを意味し、*down* はどちらかのインターフェイスがダウンであることを意 味します。

ブール式を使用してオブジェクトの追跡リストを設定するには、特権 EXEC モードで次の手順を実行 します。

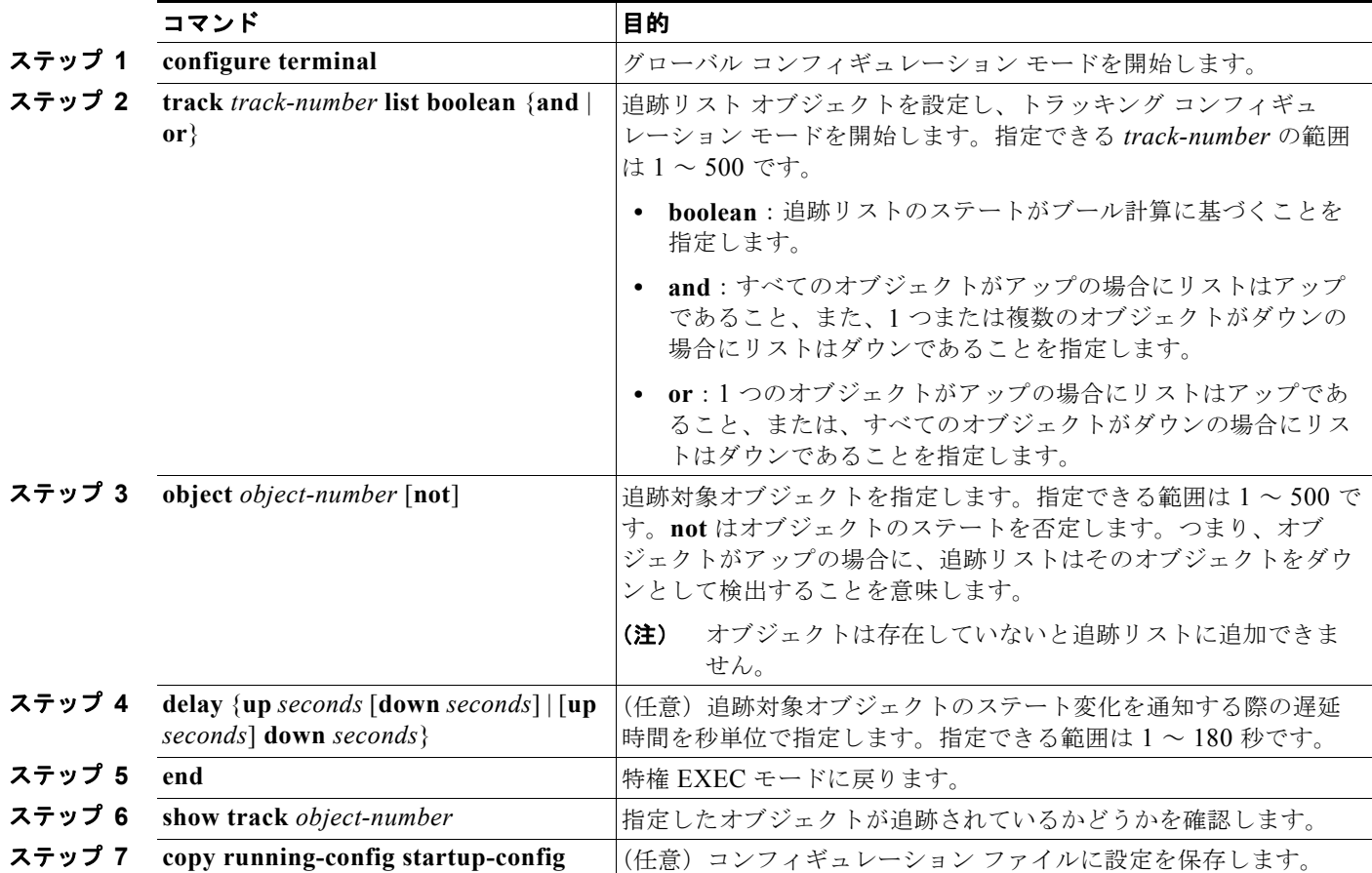

追跡リストを削除するには、**no track** *track-number* グローバル コンフィギュレーション コマンドを使 用します。

次に、AND ブール式を使用して追跡リスト4を作成する例を示します。リストには2つのオブジェク トが含まれ、そのうち 1 つのオブジェクトが否定されます。このリストがアップの場合は、object 2 が ダウンであることを検出しています。

Switch(config)# **track 4 list boolean and** Switch(config-track)# **object 1** Switch(config-track)# **object 2 not** Switch(config-track)# **exit**

a k

#### <span id="page-4-0"></span>重みしきい値による追跡リストの設定

重みしきい値による追跡を行うには、複数オブジェクトを含んだ追跡リストを作成し、重みをしきい値 として使用することを指定したあと、各オブジェクトに重み値を設定します。各オブジェクトのステー トは、アップであるすべてのオブジェクトの重み合計と各オブジェクトのしきい値の重みを比較して判 定されます。

重みしきい値のリストには、「NOT」ブール演算子を使用できません。

重みしきい値を使用してオブジェクトの追跡リストを作成し、各オブジェクトに重み値を設定するに は、特権 EXEC モードで次の手順を実行します。

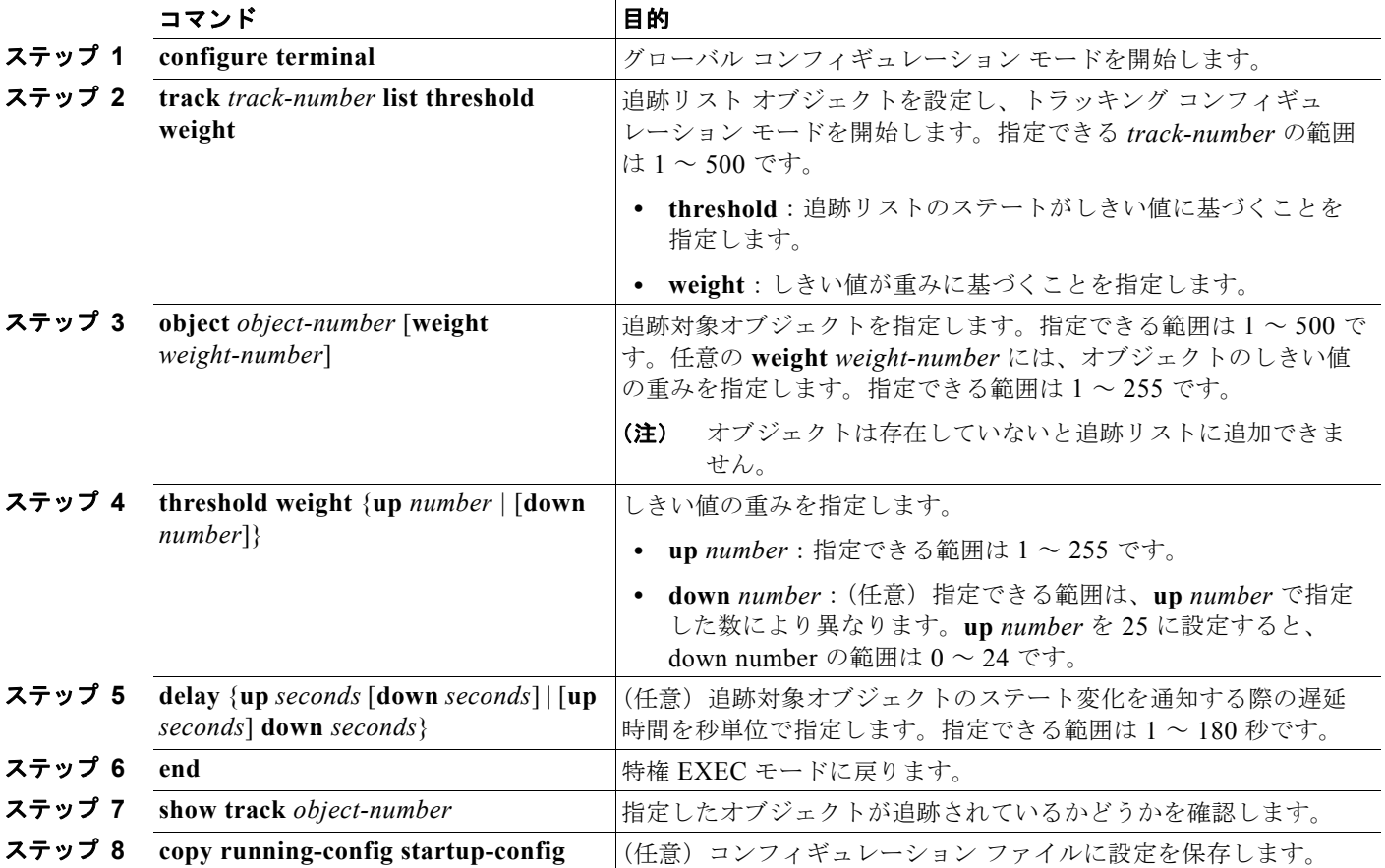

追跡リストを削除するには、**no track** *track-number* グローバル コンフィギュレーション コマンドを使 用します。

次に、重みしきい値により追跡する追跡リスト 4 を設定する例を示します。object 1 および object 2 が ダウンの場合、object 3 が up 30 というしきい値を満たすので、追跡リスト 4 はアップです。object 3 がダウンの場合、object 1 および object 2 の両方がアップでないと、しきい値の重みを満たしません。

```
Switch(config)# track 4 list threshold weight
Switch(config-track)# object 1 weight 15
Switch(config-track)# object 2 weight 20
Switch(config-track)# object 3 weight 30
Switch(config-track)# threshold weight up 30 down 10
Switch(config-track)# exit
```
この設定は、object 1 および object 2 が 2 つの小さな帯域幅の接続を、object 3 が大きな帯域幅の接続 を表す場合に有効です。設定した **down 10** の値は、追跡対象オブジェクトがいったんアップになると、 しきい値が 10 以下になるまではダウンにならないことを意味します。この例で 10 以下は、すべての 接続がダウンすることを意味します。

#### <span id="page-5-0"></span>パーセントしきい値による追跡リストの設定

パーセントしきい値による追跡を行うには、複数オブジェクトを含んだ追跡リストを作成し、パーセン テージをしきい値として使用することを指定したあと、リスト内のすべてのオブジェクトにパーセン テージを指定します。リストのステートは、各オブジェクトに割り当てたパーセンテージとリストを比 較して判定されます。

パーセントしきい値のリストには、「NOT」ブール演算子を使用できません。

パーセントしきい値を使用してオブジェクトの追跡リストを作成するには、特権 EXEC モードで次の 手順を実行します。

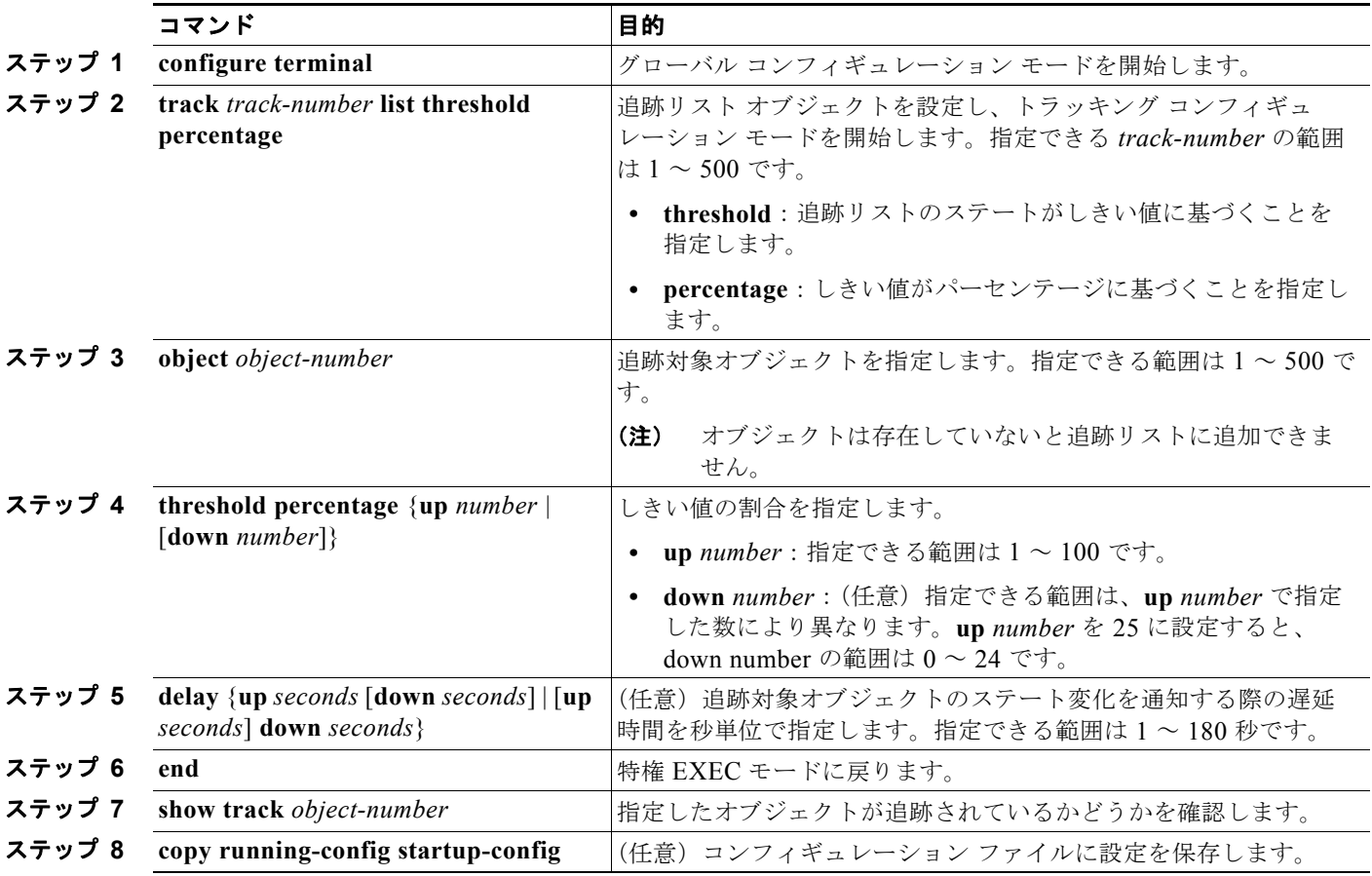

追跡リストを削除するには、**no track** *track-number* グローバル コンフィギュレーション コマンドを使 用します。

次に、3つのオブジェクトを持つ追跡リスト4を作成し、パーセンテージを指定してリストのステート を判定する例を示します。

Switch(config)# **track 4 list threshold percentage** Switch(config-track)# **object 1**  Switch(config-track)# **object 2** 

a k

```
Switch(config-track)# object 3 
Switch(config-track)# threshold percentage up 51 down 10
Switch(config-track)# exit
```
## <span id="page-6-0"></span>**HSRP** オブジェクト トラッキングの設定

特定のオブジェクトを追跡し、そのオブジェクトのステートに基づいて HSRP プライオリティを変更 できるようにスタンバイ HSRP グループを設定するには、特権 EXEC モードで次の手順を実行します。

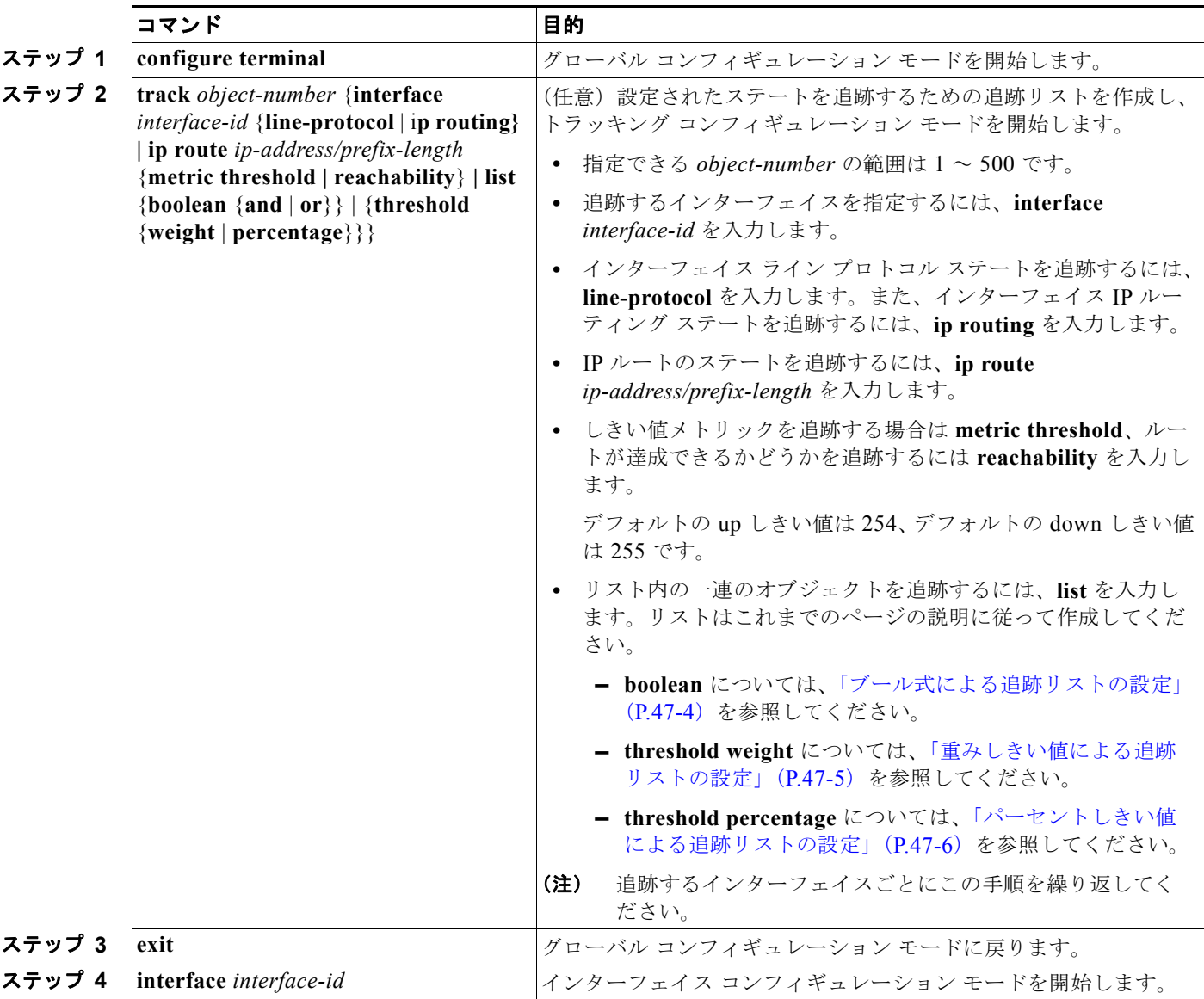

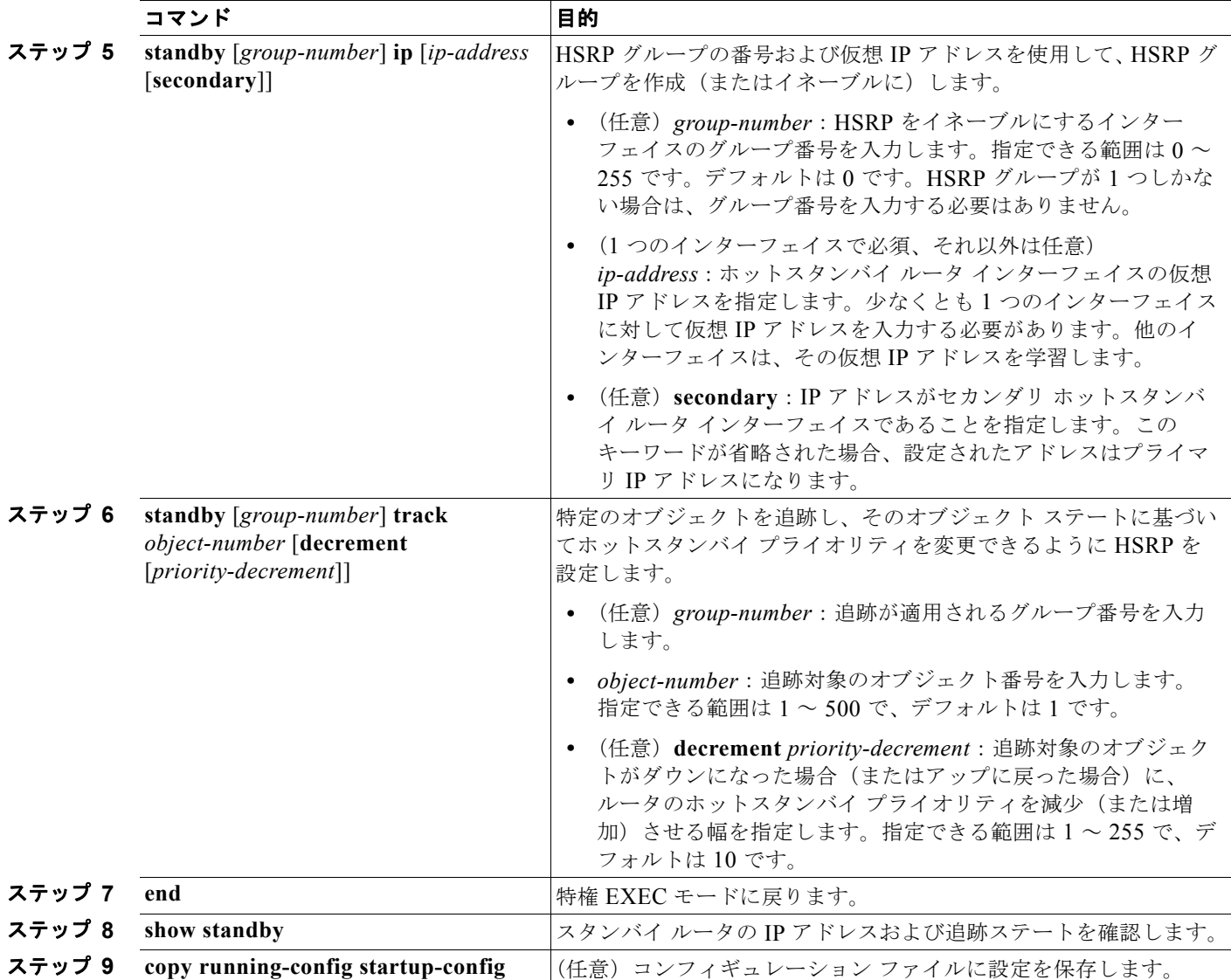

## <span id="page-7-0"></span>その他の追跡特性の設定

拡張オブジェクト トラッキングを使用して他の特性を追跡することもできます。

- **• track ip route reachability** グローバル コンフィギュレーション コマンドを使用すると、IP ルート の到達可能性を追跡できます。
- **• track ip route metric threshold** グローバル コンフィギュレーション コマンドを使用すると、ルー トがしきい値を超えているか下回っているかを確認できます。
- **• track resolution** グローバル コンフィギュレーション コマンドを使用すると、ルーティング プロ トコルのメトリック解決のデフォルト値を変更できます。
- **• track timer** トラッキング コンフィギュレーション コマンドを使用すると、追跡対象オブジェクト を定期的にポーリングするようにトラッキング プロセスを設定できます。

拡張オブジェクト トラッキング設定を確認する場合は、**show track** 特権 EXEC コマンドを使用してく ださい。

a ka

## <span id="page-8-0"></span>**IP SLA** オブジェクト トラッキングの設定

Cisco IOS IP Service Level Agreement (SLA; サービス レベル契約)は、ネットワーク パフォーマン スの測定と診断を行うツールです。ネットワーク パフォーマンスを測定するためのトラフィック生成 には、アクティブ モニタリングが使用されます。Cisco IP SLA 動作は、ネットワークのトラブル シューティングや設計、分析に使用できるリアルタイム メトリックを収集します。

スイッチの Cisco IP SLA について詳しくは、第 45 章「[Cisco IOS IP SLA](#page-0-1) 動作の設定」を参照してく ださい。IP SLA コマンドについては、『*Cisco IOS IP SLAs Command Reference, Release 12.4T*』を参 照してください。

IP SLA 動作のオブジェクト トラッキングを活用すると、クライアントは IP SLA オブジェクトの出力 を追跡して、その情報をアクションのトリガーに使用できます。各 IP SLA 動作は、*OK* または *OverThreshold* のような Simple Network Management Protocol(SNMP; 簡易ネットワーク管理プロト コル)動作の戻りコード値を保持しているため、トラッキング プロセス側で解釈できます。IP SLA 動 作は、ステートと到達可能性の 2 つの面を追跡できます。ステートの場合、戻りコードが OK のとき、 トラック ステートがアップします。リターン コードが OK ではないとき、トラック ステートはダウン します。到達可能性の場合、戻りコードが OK または OverThreshold のとき、到達可能性がアップし ます。リターン コードが OK ではないとき、到達可能性はダウンします。

IP SLA 動作のステートまたは IP SLA IP ホストの到達可能性を追跡するには、特権 EXEC モードで次 の手順を実行します。

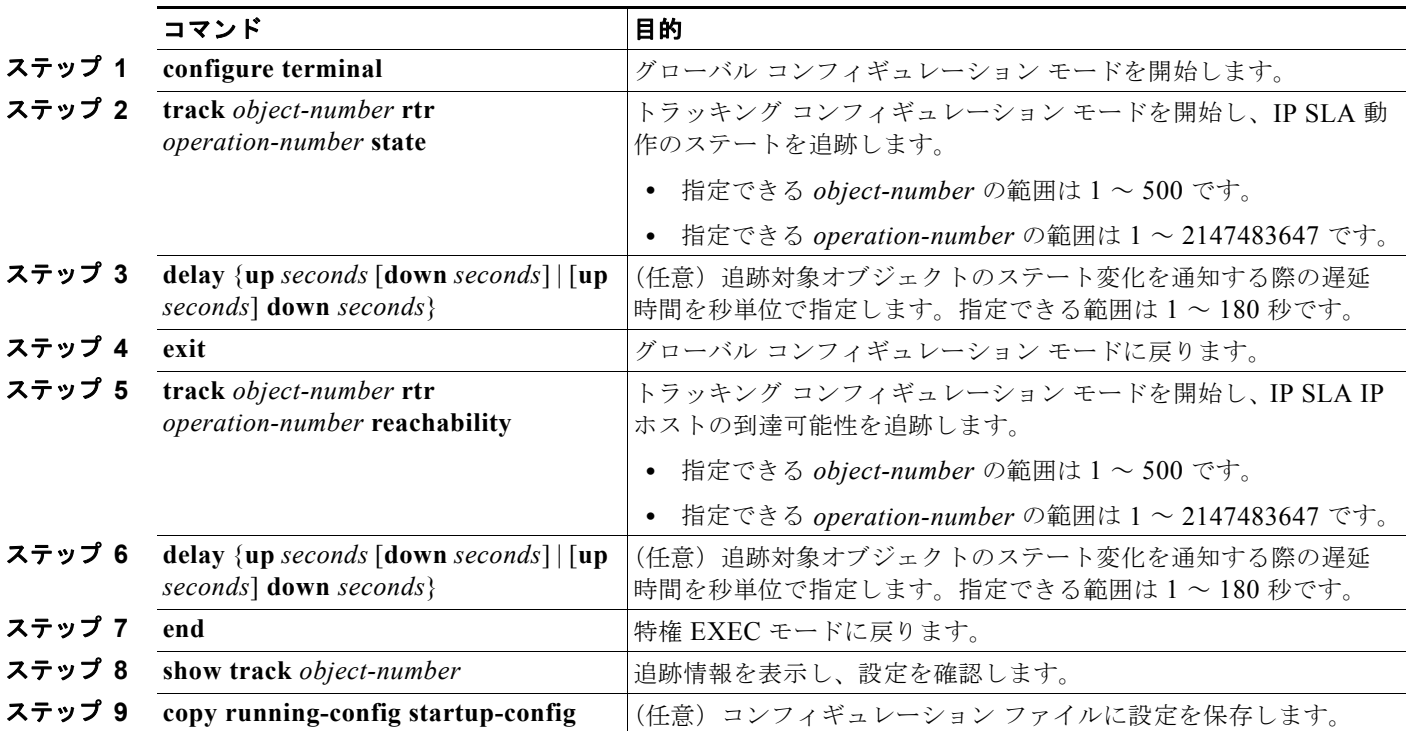

次の例で、IP SLA ステート トラッキングの設定と表示方法を示します。

Switch(config)# **track 2 200 state** Switch(config)# **end** Switch# s**how track 2** Track 2 Response Time Reporter 1 state State is Down 1 change, last change 00:00:47

Latest operation return code: over threshold Latest RTT (millisecs) 4 Tracked by: HSRP Ethernet0/1 3

次の出力例で、ルートが到達可能であるかどうかを示します。

```
Switch(config)# track 3 500 reachability
Switch(config)# end
Switch# show track 3
Track 3
 Response Time Reporter 1 reachability
 Reachability is Up
   1 change, last change 00:00:47
 Latest operation return code: over threshold
 Latest RTT (millisecs) 4
 Tracked by:
   HSRP Ethernet0/1 3
```
### <span id="page-9-0"></span>スタティック ルーティング サポートの設定

Cisco IOS Release 12.2(46)SE 以降で IP サービス フィーチャ セットを実行しているスイッチは、拡張 オブジェクト トラッキングのスタティック ルーティングをサポートしています。拡張オブジェクト ト ラッキングを使用したスタティック ルーティング サポートを使用することで、スイッチが Internet Control Message Protocol (ICMP) ping を使用して設定済みのスタティック ルートまたは DHCP ルー トのダウン時を特定できます。トラッキングを有効にしている場合、システムはルート ステートを追 跡し、ステートの変化をクライアントに通知できます。スタティック ルート オブジェクト トラッキン グは、プライマリ ゲートウェイへの接続状態をモニタするために、Cisco IP SLA を使用して ICMP ping を生成します。

スイッチの Cisco IP SLA サポートについては、第 45 章「[Cisco IOS IP SLA](#page-0-1) 動作の設定」を参照して ください。

**•** スタティック ルート オブジェクト トラッキングの詳細については、次の URL を参照してください。 [http://www.cisco.com/en/US/docs/ios/12\\_3/12\\_3x/12\\_3xe/feature/guide/dbackupx.html](http://www.cisco.com/en/US/docs/ios/12_3/12_3x/12_3xe/feature/guide/dbackupx.html)

次の手順に従って、スタティック ルート オブジェクト トラッキングを設定します。

- ステップ **1** スタティック ルーティングまたは DHCP のプライマリ インターフェイスを設定します。
- ステップ **2** IP SLA エージェントを設定し、プライマリ インターフェイスおよびエージェント状態をモニタするト ラック オブジェクトを使用して IP アドレスへ ping を実行します。
- ステップ **3** セカンダリ インターフェイスを使用してデフォルトのスタティック ルートを設定します。このルート は、プライマリ ルートが削除された場合にだけ使用します。

#### プライマリ インターフェイスの設定

スタティック ルーティングのプライマリ インターフェイスを設定するには、特権 EXEC モードで次の 手順を実行します。

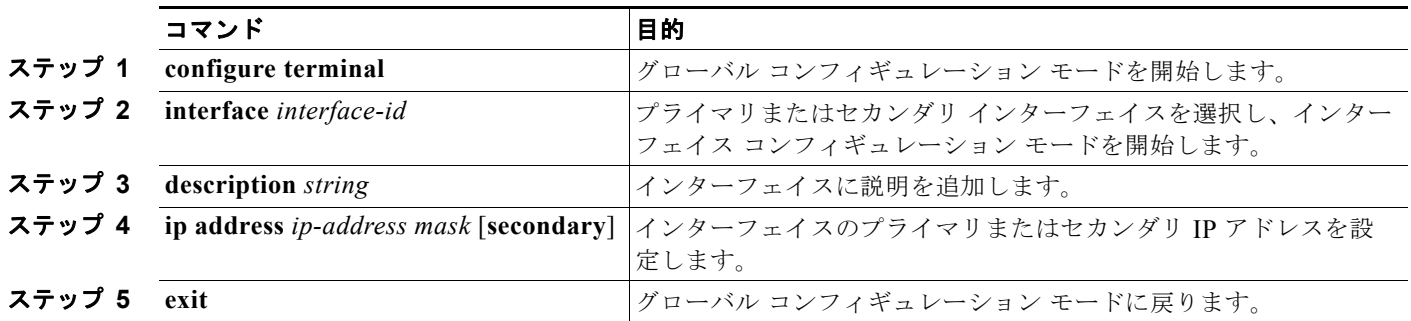

DHCP のプライマリ インターフェイスを設定するには、特権 EXEC モードで次の手順を実行します。

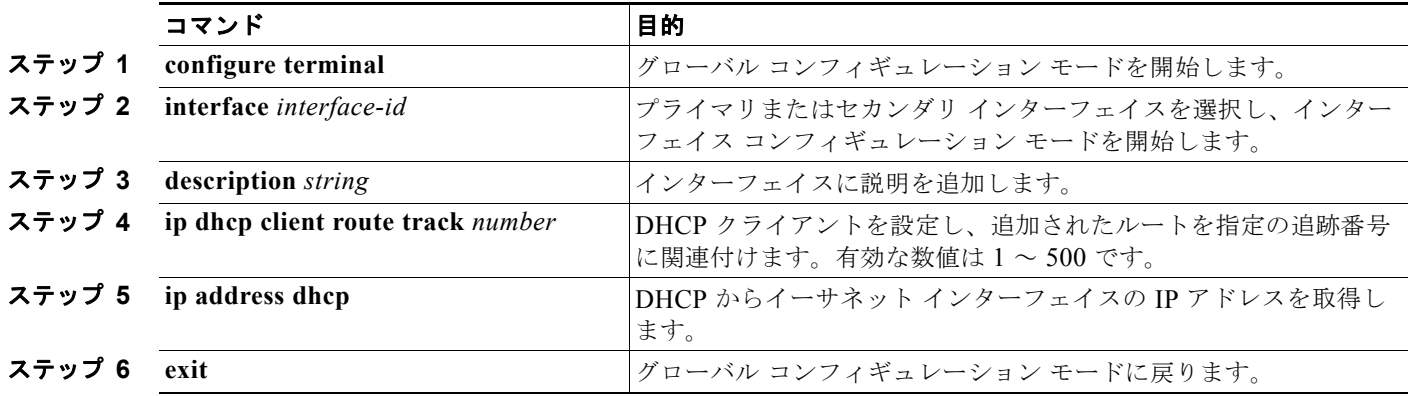

#### **Cisco IP SLA** モニタリング エージェントおよびトラック オブジェクトの設定

Cisco IP SLA でネットワーク モニタリングを設定するには、特権 EXEC モードで次の手順を実行しま す。

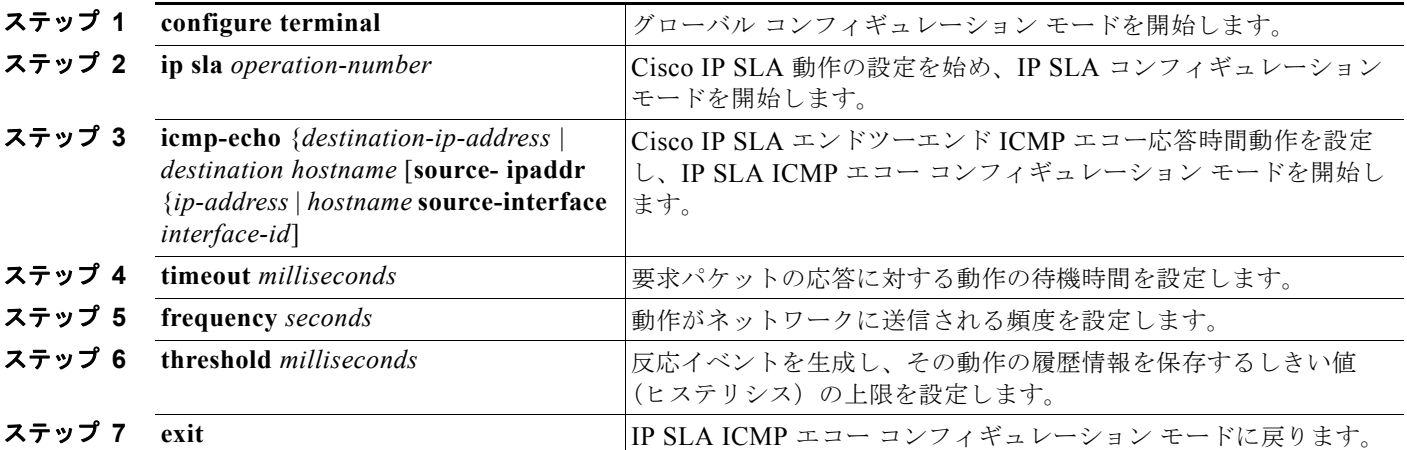

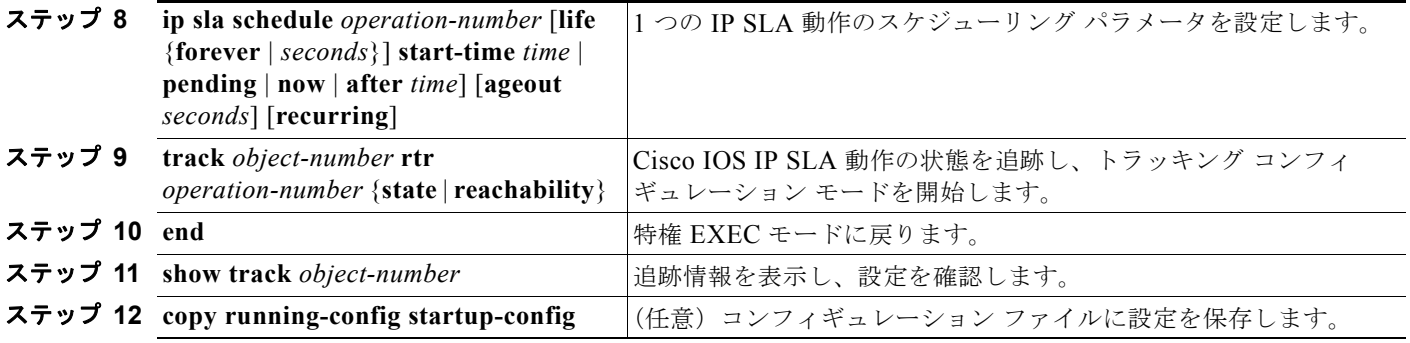

### ルーティング ポリシーおよびデフォルト ルートの設定

オブジェクト トラッキングを使用してバックアップ スタティック ルーティングのルーティング ポリ シーを設定するには、特権 EXEC モードで次の手順を実行します。この手順で使用するコマンドの詳 細については、次の URL を参照してください。 [http://www.cisco.com/en/US/docs/ios/12\\_3/12\\_3x/12\\_3xe/feature/guide/dbackupx.html](http://www.cisco.com/en/US/docs/ios/12_3/12_3x/12_3xe/feature/guide/dbackupx.html)

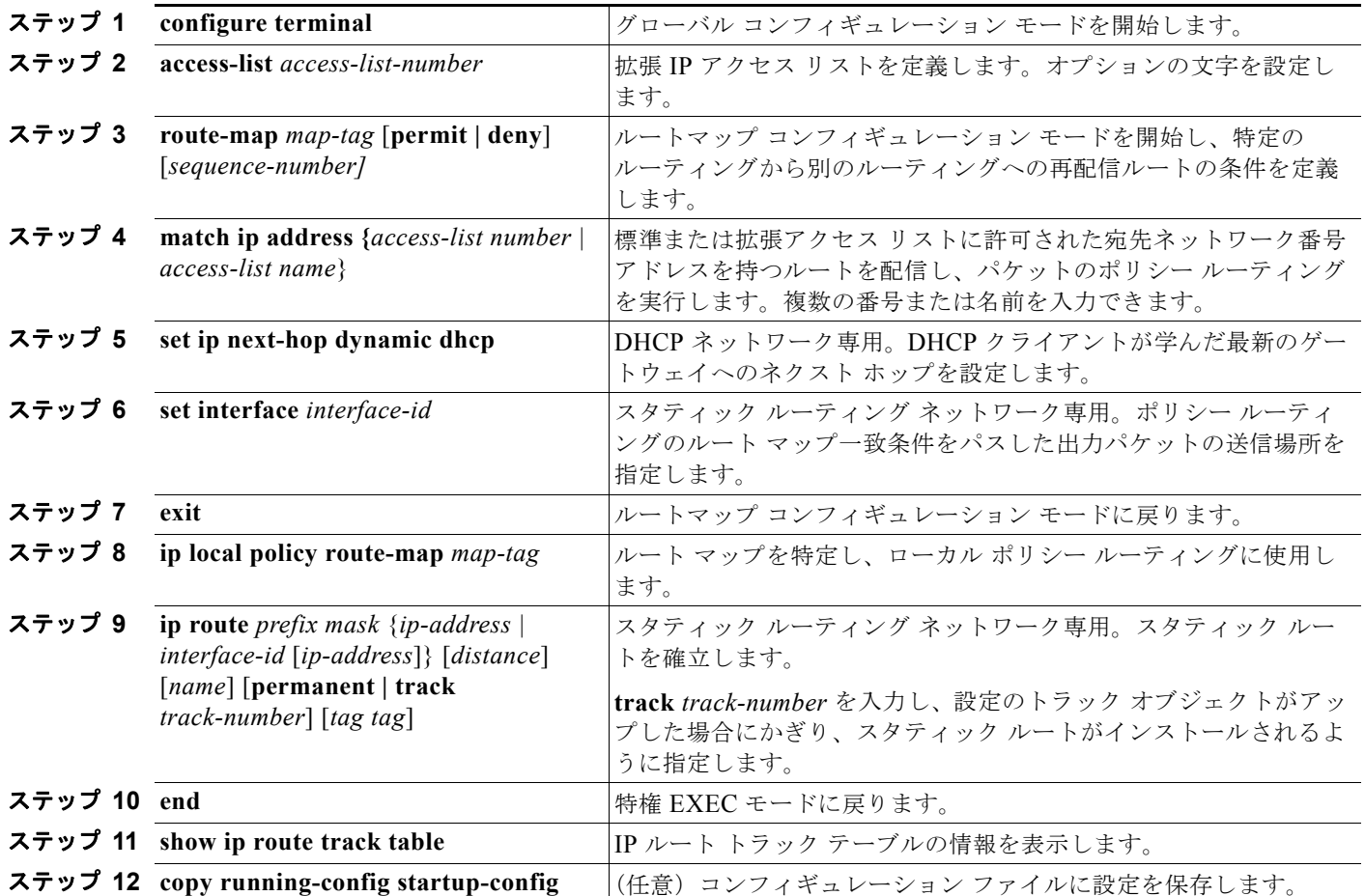

設定例については、次の URL を参照してください。

[http://www.cisco.com/en/US/docs/ios/12\\_3/12\\_3x/12\\_3xe/feature/guide/dbackupx.html](http://www.cisco.com/en/US/docs/ios/12_3/12_3x/12_3xe/feature/guide/dbackupx.html)

ш

:

# <span id="page-12-0"></span>拡張オブジェクト トラッキングのモニタリング

表 [47-1](#page-12-1) に示すユーザ EXEC コマンドまたは特権 EXEC コマンドを使用して、拡張オブジェクトの追跡 情報を表示します。

#### <span id="page-12-1"></span>表 **47-1** 追跡情報を表示するためのコマンド

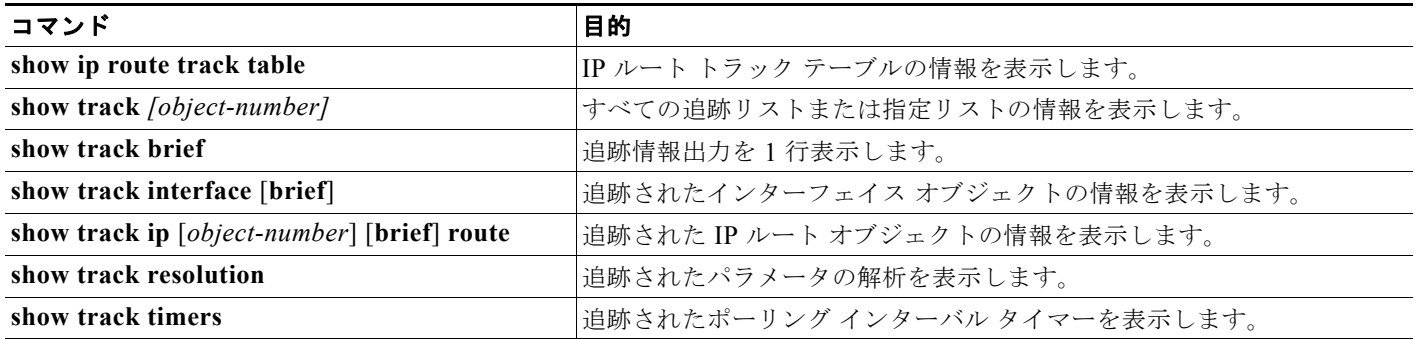

**Catalyst 3750-X/3560-X** スイッチ ソフトウェア コンフィギュレーション ガイド